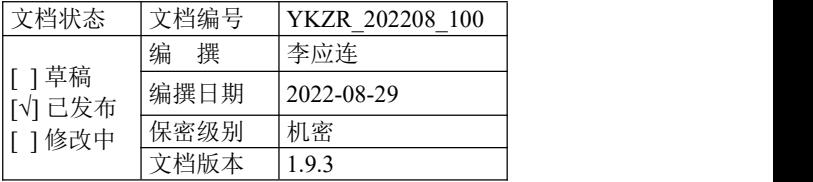

# 条码云打印机开放平台

开放 API 开发接入文档

珠海移科智能科技有限公司

| 日期         | 版本    | 说明                     | 作者 | 审核人 | 批准人 |
|------------|-------|------------------------|----|-----|-----|
| 2022.08.29 | 1.5   | 增加切刀标签,增加一维码打印属性       | 李工 |     |     |
| 2022.09.02 | 1.7   | 增加标签纸张方向控制、镜像打印属性      | 李工 |     |     |
| 2022.09.05 | 1.8   | 增加打印机黑标纸检测属性 pt        | 李工 |     |     |
| 2022.09.18 | 1.9   | 增加 logo 打印标签以及 logo 上传 | 李工 |     |     |
| 2023.01.05 | 1.9.1 | 增加一维码打印旋转参数说明          | 李工 |     |     |
| 2023.05.31 | 1.9.2 | 增加文本背景色打印标签 REV        | 李工 |     |     |
| 2023.09.14 | 1.9.3 | 增加图片打印指定纸张类型           | 李工 |     |     |
|            |       |                        |    |     |     |
|            |       |                        |    |     |     |
|            |       |                        |    |     |     |
|            |       |                        |    |     |     |

项目版本历史

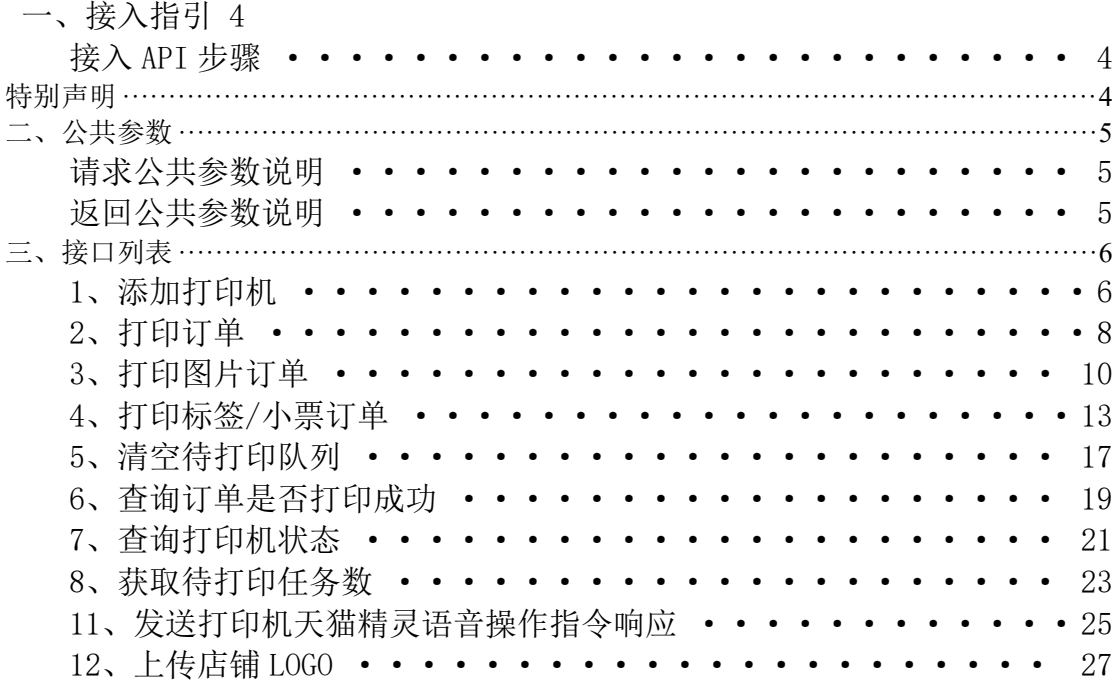

#### <span id="page-3-0"></span>一、接入指引

#### <span id="page-3-1"></span>接入 API 步骤

#### 第一步: 获取开发者账号和密钥

到 [platform-barcode.xpyun.net](https://platform-barcode.xpyun.net) (以下统称'条码云打印机平台')获取打印机云 平台用户名和UserKEY,用户名和 UserKEY 是开发者接入API的重要身份识别参数。

#### 第二步:对接平台 API

#### 1、 添加打印机 【必接】

注意:打印之前必须调用本接口进行打印机注册,即添加打印机编号(查看打印机身顶部 标签) 到开发者ID下, 开发者也可以登录条码云开放平台, 在【打印管理 → 打印机管 理】下进行手动添加,在开放平台添加时,设备名称由开发者自己自由设置。

- 2、 打印订单,需要OSS
- 3、 打印图片订单,不需要OSS
- 4、 打印标签/小票订单,不需要OSS
- 5、 清空待打印队列
- 6、 查询订单是否打印成功
- 7、 查询打印机状态
- 8、 获取待打印任务数
- 9、 发送打印机天猫精灵语音操作指令响应

#### <span id="page-3-2"></span>特别声明

- 1、API接口https 两种方式
- 2、API请求的参数包含 2 部分: 公共参数和私有参数,详细请看以下对应API说明。
- 3、API请求和返回结果皆为 json 格式数据。
- 4、以下每个接口只列出私有参数和返回结果的 data 参数,其他请看请求和返回的公共参 数说明。

特别注意:开发者自己写的请求以表单方式提交数据,请求头需要使用Content-Type: ap plication/json;charset=UTF-8, 请勿使用其它方式提交数据

## <span id="page-4-0"></span>二、公共参数

# <span id="page-4-1"></span>请求公共参数说明

所有请求都必须传递的参数。

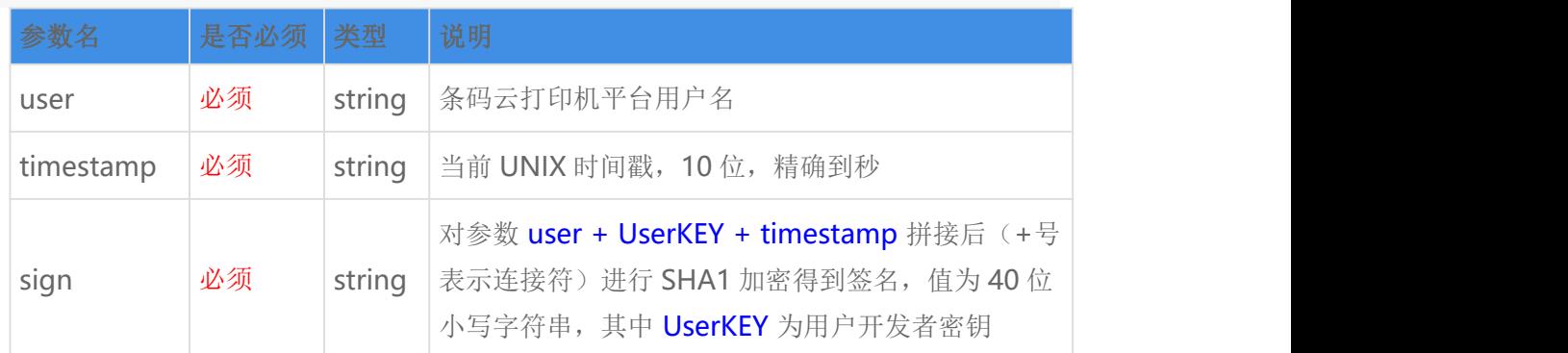

sign 参数说明:例如:user=acc、UserKEY=abc、timestamp=acbc,那么先拼成字符串 accabcacbc,再将此 字符串进行 SHA1 加密,得到 sign。

# <span id="page-4-2"></span>返回公共参数说明

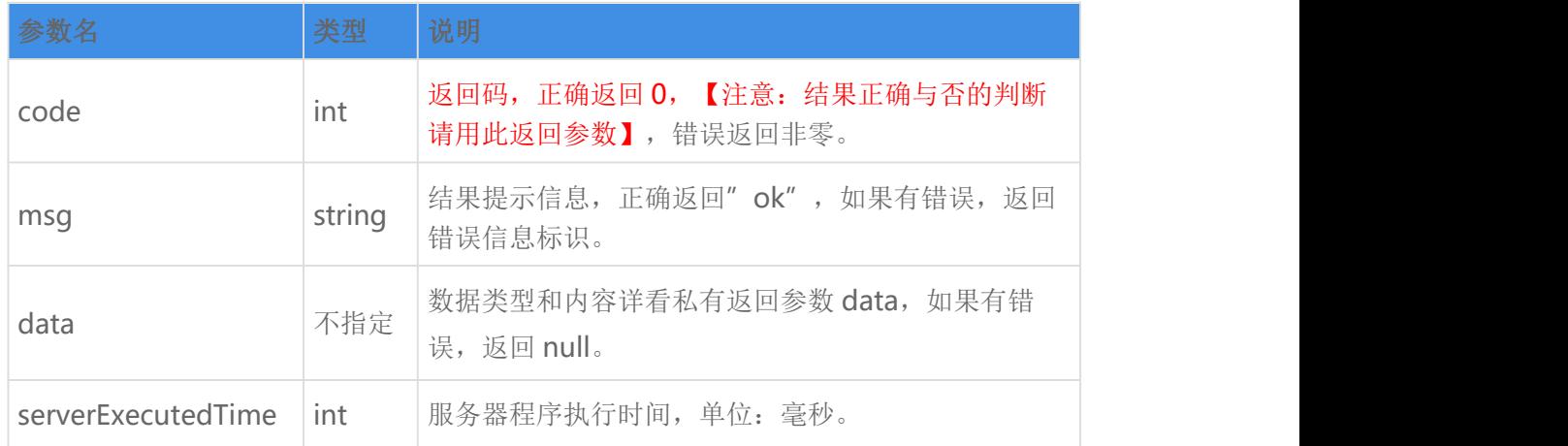

## <span id="page-5-0"></span>三、接口列表

## <span id="page-5-1"></span>1、添加打印机

#### 功能描述:

添加打印机编号的有效性,请严格参照请求格式说明。

#### 请求接口:

https://open-barcode.xpyun.net/api/openapi/sprinter/verifyPrinter

#### 请求方式:

POST

## 特别注意:

开发者自己写的请求以表单方式提交数据,请求头需要使用 Content-Type: application/j son;charset=UTF-8, 请勿使用其它方式提交数据

#### 公共参数:

所有请求都必须传递的参数。

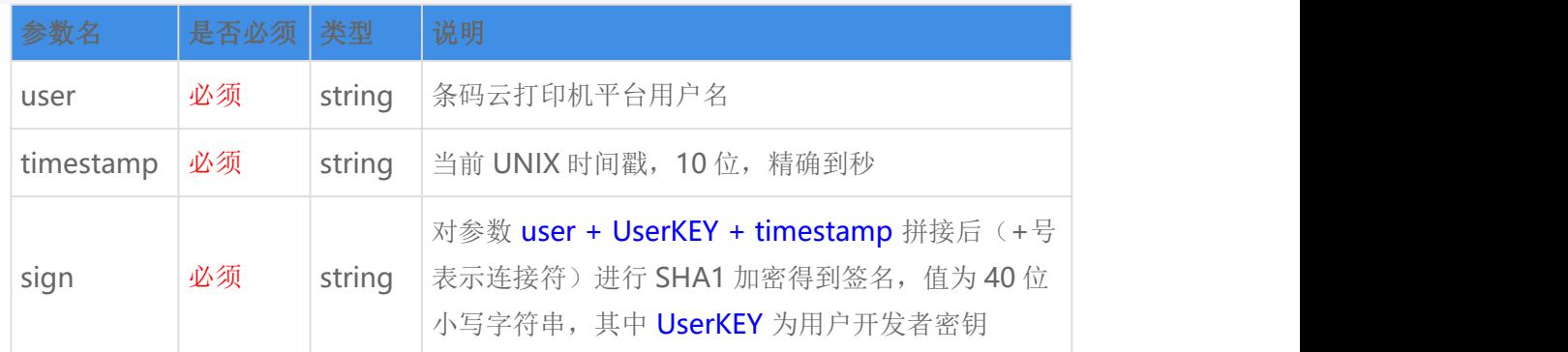

sign 参数说明: 例如: user=acc、UserKEY=abc、timestamp=acbc, 那么先拼成字符串 accabcacbc, 再将此 字符串进行 SHA1 加密, 得到 sign。

私有参数:

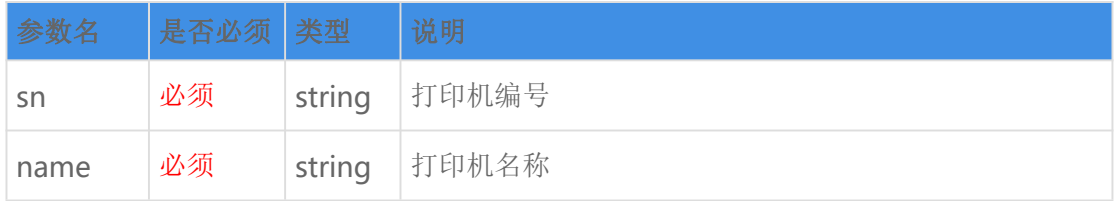

## 返回参数说明:

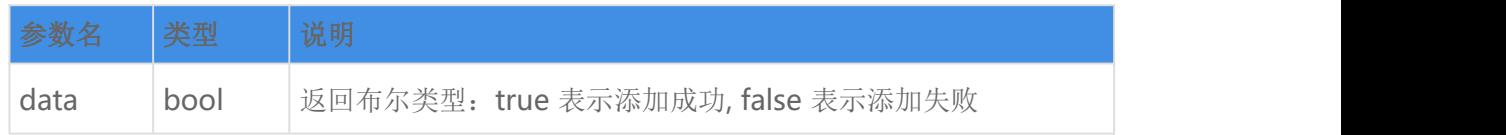

## 请求示例:

```
\{"sn": "XPY123456789A",
  "name": "测试",
  "user": "testuser@google.com",
  "timestamp": "1565417654",
  "sign": "82bdcbe2cf6ac4923339b13c2aad1f95ddf0b0a8"
}
```
#### 返回示例:

成功:

```
\{"msg": "ok",
  "code": 0,
  "data": true,
  "serverExecutedTime": 8
}
```
失败:

```
\{"msg": "REQUEST_USER_NOT_REGISTER",
   "code": -4,
   "data": false,
   "serverExecutedTime": 10
}
```
## <span id="page-7-0"></span>2、打印订单

#### 功能描述:

发送用户需要打印的订单内容给条码云打印机

## 请求接口:

https://open-barcode.xpyun.net/api/openapi/sprinter/print

#### 请求方式:

POST

## 特别注意:

开发者自己写的请求以表单方式提交数据,请求头需要使用 Content-Type: application/j son;charset=UTF-8, 请勿使用其它方式提交数据

#### 公共参数:

所有请求都必须传递的参数。

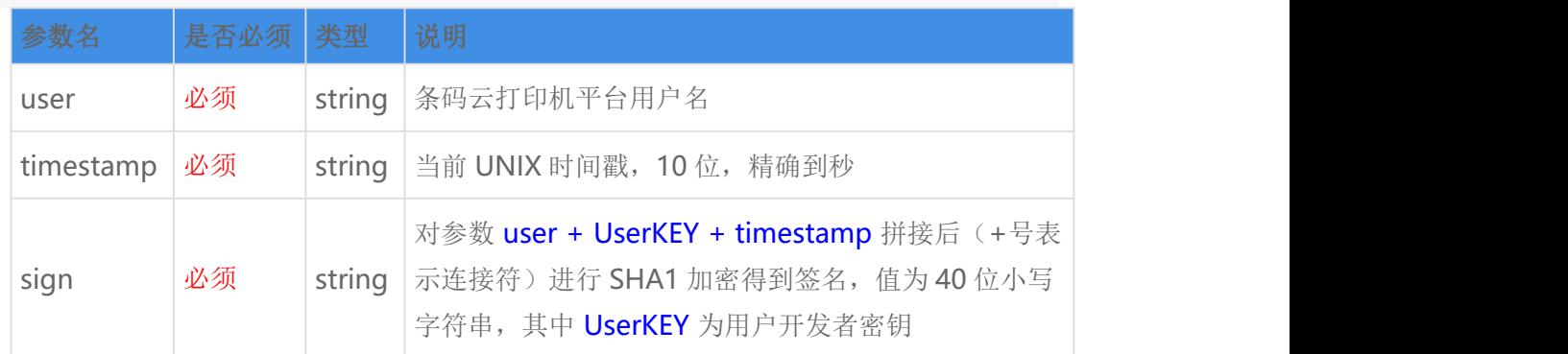

sign 参数说明:例如:user=acc、UserKEY=abc、timestamp=acbc,那么先拼成字符串 accabcacbc,再将此 字符串进行 SHA1 加密, 得到 sign。

## 私有参数:

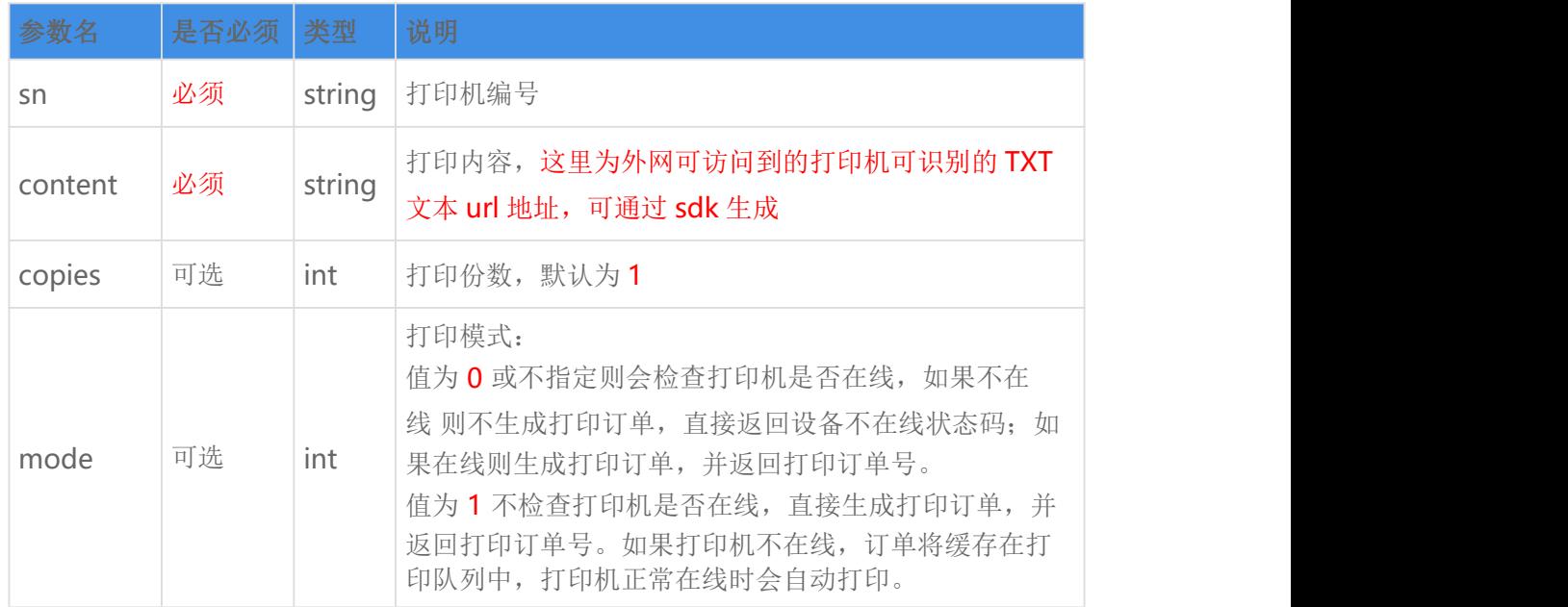

## 返回参数说明:

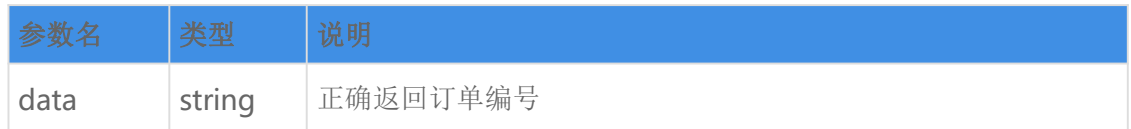

请求示例:

```
\{"sn": "XPY123456789A",
   "content": "https://m.starpany.cn/xpclouds/images/print_task_1.txt ",
   "user": "testuser@google.com",
   "timestamp": "1565417654",
   "sign": "82bdcbe2cf6ac4923339b13c2aad1f95ddf0b0a8"
}
```
#### 返回示例:

成功:

```
\{"msg": "ok",
 "code": 0,
```

```
"data": "SMI22062414383892298255",
  "serverExecutedTime": 23
}
```
失败:

```
\{"msg": "PRINTER_NOT_REGISTER",
  "code": 1002,
  "data": null,
  "serverExecutedTime": 25
}
```
## <span id="page-9-0"></span>3、打印图片订单

#### 功能描述:

发送用户需要打印的图片订单 base64 内容给条码云打印机

## 请求接口:

https://open-barcode.xpyun.net/api/openapi/sprinter/printImage

请求方式:

POST

## 特别注意:

开发者自己写的请求以表单方式提交数据,请求头需要使用 Content-Type: application/j son;charset=UTF-8, 请勿使用其它方式提交数据

## 公共参数:

所有请求都必须传递的参数。

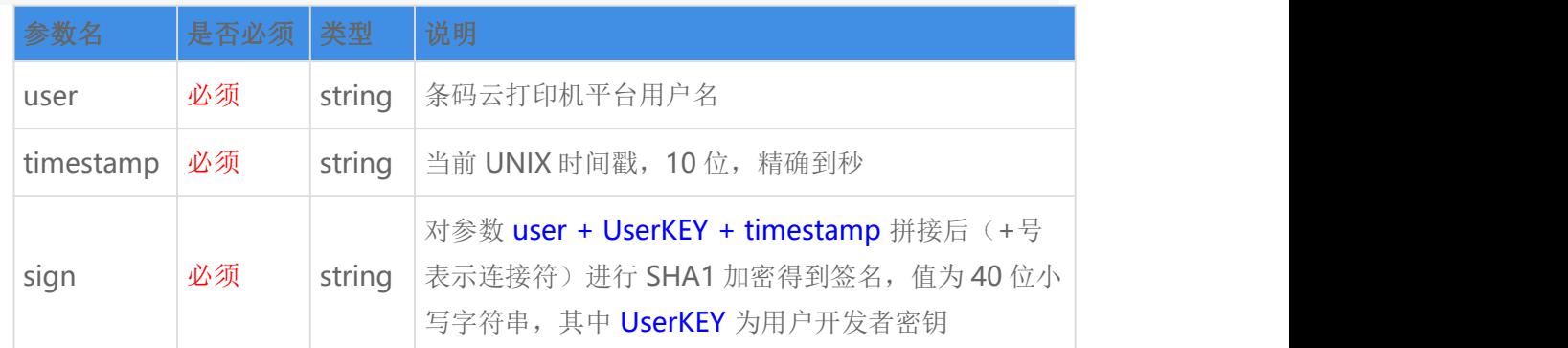

sign 参数说明: 例如: user=acc、UserKEY=abc、timestamp=acbc, 那么先拼成字符串 accabcacbc, 再将此 字符串进行 SHA1 加密, 得到 sign。

## 私有参数:

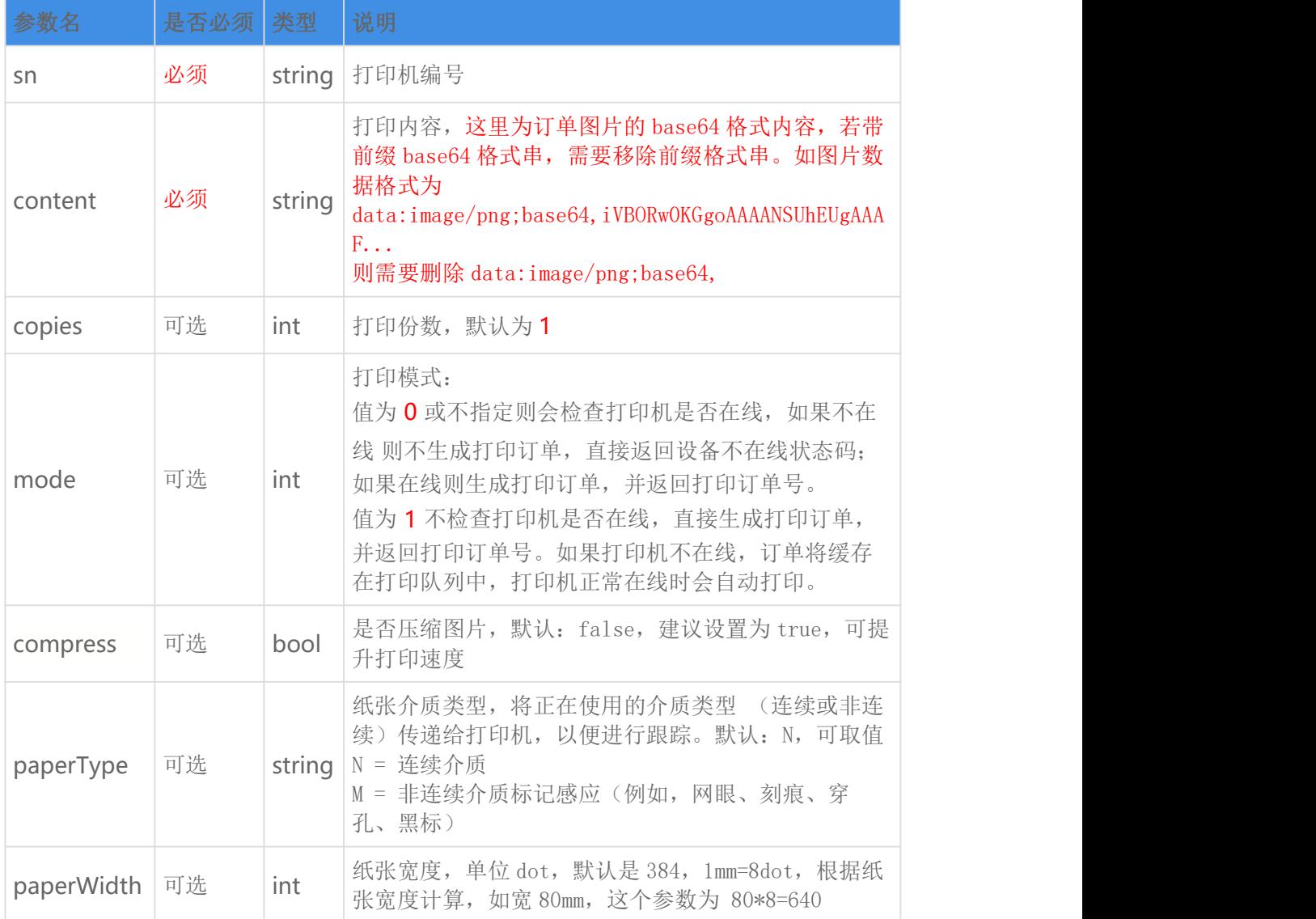

![](_page_11_Picture_200.jpeg)

#### 返回参数说明:

![](_page_11_Picture_201.jpeg)

清求示例: (注: 以下内容只是为了样例说明,实际对接时,请替换为真实订单数据)

```
\{"sn": "XPY123456789A",
  "content": "iVBORw0KGgoAAAANSUhEUgAAAF...",
  "user": "testuser@google.com",
  "timestamp": "1565417654",
  "sign": "82bdcbe2cf6ac4923339b13c2aad1f95ddf0b0a8"
}
```
## 返回示例:

成功:

```
\{"msg": "ok",
  "code": 0,
  "data": "SMI22062414383892298255",
  "serverExecutedTime": 23
}
```

```
\{"msg": "PRINTER_NOT_REGISTER",
  "code": 1002,
  "data": null,
  "serverExecutedTime": 25
}
```
## <span id="page-12-0"></span>4、打印标签/小票订单

#### 功能描述:

发送用户需要打印的标签/小票订单内容给条码云打印机,标签/小票订单内容必须符合预 定义的XML格式,详情可参考SDK。

打印小票订单时,需将打印机感应器矫正为连续纸类型,然后将纸张间隙ld属性值设置 0 即可。

打印标签订单时,需将打印机感应器矫正为间隙纸类型,然后将纸张间隙1d属性值设置实 际标签纸张间隙规格(可以直尺测量或看规格说明书,通常为 2mm)即可。

#### 请求接口:

https://open-barcode.xpyun.net/api/openapi/sprinter/printLabel

#### 请求方式:

POST

#### 特别注意:

开发者自己写的请求以表单方式提交数据,请求头需要使用 Content-Type: application/j son:charset=UTF-8, 请勿使用其它方式提交数据

#### 公共参数:

所有请求都必须传递的参数。

![](_page_13_Picture_299.jpeg)

sign 参数说明: 例如: user=acc、UserKEY=abc、timestamp=acbc, 那么先拼成字符串 accabcacbc, 再将此 字符串进行 SHA1 加密, 得到 sign。

#### 私有参数:

![](_page_13_Picture_300.jpeg)

#### 标签使用说明:

所有标签均为大写,无特殊说明时,所有坐标值均采用 mm 为单位,1mm=8dot。 <PAGE></PAGE>:一份完整的标签订单。 属性 w: 标签的宽度,必须; 高性 1: 标签的长度, 必须; 属性 ld: 两个标签之间的间隙,单位: mm, 如果是打印票据订单, 此属性设置为 0 且打印机更改为连续纸模式即可, 默 认是 2 属性 pt: 纸张类型, 默认 0。取值[0-3]。0: 纸张类型取决于 ld 设置, 1: 间隙纸, 2: 连续纸, 3: 黑标纸

属性 lod: 纸张送纸偏移量, 单位: mm, 默认 0。取值 [0-1]。0: 偏移最小值, 1: 偏移最大值, 即标签的长度 <LABEL></LABEL>: 完整订单的子标签, 也是实际打印的标签。 属性 id: 标签排序字段, 整形且唯一, 必须 属性 c: 当前标签打印份数, 默认设置为 1, 此属性设置大于 1 时, 当前标签打印份数将不受全局打印份数控制 属性 d: 打印纸张方向, 默认设置为 1。取值 0 或 1, 0: 靠近出纸口 1: 远离出纸口 属性 m: 镜像打印, 默认设置为 0。取值 0 或 1, 0: 正常打印 1: 镜像打印, 镜面反射效果 属性 os: 纸张偏移的距离, 单位 mm, 默认设置为 0。取值 [-25.4, 25.4], 最大值 25.4mm, 最小值-25.4mm, 参数不在此 范围将被设置为默认值 0mm <TEXT>文本内容</TEXT>:文本标签。 属性 x: 标签横(x)坐标, 必须; 属性 y: 标签纵(y)坐标, 必须; 属性 xw: 字体 x 轴方向放大倍数, 值越大, 打印字体就越大, 默认 1, 取值[1,10]; 属性 yh: 字体 y 轴方向放大倍数, 值越大, 打印字体就越大, 默认 1, 取值[1,10]; 属性 f: 标签字体设置, 取值[1,8]。默认是 7, 更小字体可以设置为 8。英数字体可以设置[1,6]; 属性 a:标签内容打印位置设置,以出纸方向为基准,取值[left,center,right]。默认是 left。设置 center 时需将 x 值固定设置为标签宽度的一半方可生效,如标签宽度 100mm,则 x 应该设置 50; 属性 r: 条码打印旋转角度, 默认 0 不旋转, 取值[0, 90, 180, 270]; <BARC>条码内容</BARC>: 条码标签。 属性 x: 标签横(x)坐标, 必须; 属性 y: 标签纵(y)坐标, 必须; 属性 ct:条码的类型,默认 code128,取值[code93、barb、bara、itfb、itfa、code39b、code39a、jan8b、jan8a、 jan13b、jan13a、upceb、upcea、upcab、upca]: 属性 n: 条码宽带, 默认 2, 单位 dot, n:w 比值设置越大, 条码打印会越大, 条码可内容打印会减少, 超出打印有效范 围将无法正常打印条码; 属性 w: 条码宽带, 默认 2, 单位 dot, n:w 比值设置越大, 条码打印会越大, 条码可内容打印会减少, 超出打印有效范 围将无法正常打印条码; 属性 h:条码高度,默认 50,单位 dot; 属性 s: 显示条码内容, 默认 2, 取值[0,1,2,3],0: 不显示 1: 显示居左 2: 显示居中 3: 显示居右; 属性 a: 条码打印位置, 默认 center 居中打印, 此时 x 需设置为标签宽度的一半。否则会出现条码打印不全的情况, 取 值[left, center, right]: 属性 r: 条码打印旋转角度, 默认 0 不旋转, 取值[0, 90, 180, 270]: <QRC>二维码内容</QRC>:二维码标签。 属性 x: 标签横(x)坐标, 必须; 属性 y: 标签纵(y)坐标, 必须; 属性 s: 二维码黑色线条大小,值越大,二维码越大,同时二维码可打印内容就会越少, 默认 2, 取值[1,10]; 属性 e: 二维码纠错等级, 值越高, 二维码越密, 可识别度会降低。默认 L, 取值 [L, M, Q, H] <SQ/>:盒子(方框)标签。 属性 x: 标签横(x)坐标, 必须; 属性 y: 标签纵(y)坐标, 必须; 属性 xe: 标签右下角横(xe)坐标, 必须; 属性 ye: 标签右下角纵(ye)坐标, 必须; 属性 1t: 盒子线条宽度, 单位 dot, 默认 2 <BL/>:线条绘制标签。绘制横线 w>h,绘制竖线 w<h。 属性 x: 标签横(x)坐标, 必须; 属性 y: 标签纵(y)坐标, 必须; 属性 w: 线条宽度, 必须, 支持小数; 属性 h: 线条高度, 必须, 支持小数; <CUTTER/>:控制切刀标签,针对带有切刀的打印机有效。 属性 p: 一次打印多份标签时, 设置一次切多少张标签, 默认-1 不裁切; 属性 ct: 裁切方式, 默认 ON, 取值[OFF、BARCH、ON], BARCH:一次打印完所有标签再裁切, OFF: 关闭切刀, ON: 一个标 签一切; <BMP/>:打印固定 logo 图片,通过 logo 上传接口上传图片数据,白底黑字的图片打印效果最佳。若需要 打印自定义图片,需要将图片的 base64 格式数据置于标签之间, 如<BMP>图片数据<BMP/>。 属性 x: 标签横(x)坐标, 必须; 属性 y:标签纵(y)坐标,必须; 属性 w: 图片宽度, 默认为上传的图片宽度, 单位 dot, 自定义图片打印有效; <REV/>:反转图像缓冲区中的区域。需结合 TEXT 标签使用,正常情况下是白底黑字,加上这个标签之 后,对应区域为黑底白字。 属性 x: 标签横(x)坐标, 必须; 属性 y: 标签纵(y)坐标, 必须; 属性 w: 线条宽度, 必须, 支持小数; 属性 h: 线条高度, 必须, 支持小数; 完整标签 XML 格式示例:  $\langle PAGE \ w = "100.0" 1 = "60.0" \rangle$  $\langle$ LABEL id="1">  $\langle$ TEXT x="3" y="3" xw="1" yh="1">宫保鸡丁</TEXT>

 $\langle$ REV x="2" y="2" w="13" h="4" />

```
\{"sn": "XPY123456789A",
    "content": "<PAGE w=\"50.0\" l=\"40.0\">\n" +
        " <LABEL id=\T1'\r>\n\n" +" <TEXT x=\"1\" y=\"1\" xw=\"1\" yh=\"1\">宫保鸡丁</TEX
T>\n\frac{n''}{+}" <TEXT x=\"1\" y=\"6\" xw=\"1\" yh=\"1\">广东白切鸡</TE
XT>\n\frac{m}{+}" \langle QRC \times = \T1 \ \' \ \ y = \T11 \ \' \ \ s = \T4 \ \'' \ \ e = \T1 \ \' \ \ b \tt{ttps: //www. xpy}un.net/open/index.html</QRC>\n" +
        " \langle/LABEL>\n" +
        " <LABEL id=\"2\" c=\"2\">\n" +
               <TEXT x=\"1\" y=\"1\" xw=\"1\" yh=\"1\">小炒回锅肉</TE
XT>\n\frac{m}{+}" <BARC x=\"1\" y=\"6\" h=\"50\" s=\"2\">1234567890</BA
RC>\n\frac{m}{n} +
        " \langle/LABEL>\n" +
        "</PAGE>"
\mathbf{r}"user": "testuser@google.com",
    "timestamp": "1565417654",
    "sign": "82bdcbe2cf6ac4923339b13c2aad1f95ddf0b0a8"
```
请求示例:

![](_page_15_Picture_392.jpeg)

返回参数说明:

```
<TEXT x="50" y="6" xw="1" yh="1" a="center">广东白切鸡 居中打印</TEXT>
               <TEXT x="50" y="11" xw="1" yh="1" a="left">广东白切鸡 居左打印</TEXT>
               <TEXT x="50" y="16" xw="1" yh="1" a="right">广东白切鸡 居右打印</TEXT>
              \langle \text{QRC } x = 1'' y = 21'' s = 4'' e = 1'' \theta + t \theta.//www.xpyun.net/open/index.html
       </LABEL>
       \langleLABEL id="2">
              \langle TEXT \; x = 1" \; y = 1" \; x = 1" \; y = 1" \; y = 1" \; y = 1" \; y = 1" \; y = 1" \; y = 1" \; y = 1" \; y = 1" \; y = 1" \; y = 1" \; y = 1" \; y = 1" \; y = 1" \; y = 1" \; y = 1" \; y = 1" \; y = 1" \; y = 1" \; y = 1" \; y = 1" \; y = 1" \; y = 1" \; y = 1" \; y = 1" \; y = 1" \; y = 1" \; y = 1" \; y = \langle BARC \; x = 1" \; y = 6" \; h = 50" \; s = 2" > 1234567890 \langle BARC \rangle\langle SQ \rangle_X = 6'' \gamma = 6'' \gamma = 26'' \gamma = 16''</LABEL>
       \langleLABEL id="3" c="2">
              \langle SQ \rangle_X = 1'' \rangle_Y = 1'' \rangle_X = 98'' \rangle_Y = 58'' \frac{1}{1} = 4''/2\langleTEXT x="2" y="2" xw="2" yh="2">菜品\langle/TEXT>
              \langleBL x="1" y="10" w="2" h="58"/>
              \langleTEXT x="2" y="2" xw="2" yh="2">单价</TEXT>
       </LABEL>
</PAGE>
```
}

#### 返回示例:

成功:

```
\{"msg": "ok",
  "code": 0,
  "data": "SMI22062414383892298255",
  "serverExecutedTime": 23
}
```
失败:

```
\{"msg": "PRINTER_NOT_REGISTER",
  "code": 1002,
  "data": null,
  "serverExecutedTime": 25
}
```
# <span id="page-16-0"></span>5、清空待打印队列

功能描述:

清空指定打印机的待打印任务队列

## 请求接口:

https://open-barcode.xpyun.net/api/openapi/sprinter/delPrinterQueue

请求方式:

## 特别注意:

开发者自己写的请求以表单方式提交数据,请求头需要使用 Content-Type: application/j son;charset=UTF-8, 请勿使用其它方式提交数据

## 公共参数:

所有请求都必须传递的参数。

![](_page_17_Picture_193.jpeg)

sign 参数说明: 例如: user=acc、UserKEY=abc、timestamp=acbc, 那么先拼成字符串 accabcacbc, 再将此 字符串进行 SHA1 加密, 得到 sign。

## 私有参数:

![](_page_17_Picture_194.jpeg)

## 返回参数说明:

![](_page_17_Picture_195.jpeg)

## 请求示例:

 $\{$ "sn": "XPY123456789A",

```
"user": "testuser@google.com",
  "timestamp": "1565417654",
  "sign": "82bdcbe2cf6ac4923339b13c2aad1f95ddf0b0a8"
}
```
返回示例:

成功:

```
\{"msg": "ok",
  "code": 0,
  "data": true,
 "serverExecutedTime": 11
}
```
失败:

```
\{"msg": "PRINTER_NOT_REGISTER",
  "code": 1002,
  "data": false,
  "serverExecutedTime": 13
}
```
# <span id="page-18-0"></span>6、查询订单是否打印成功

功能描述:

根据订单编号查询订单是否打印成功,订单编号由"打印订单"接口返回

## 请求接口:

https://open-barcode.xpyun.net/api/openapi/sprinter/queryOrderState

请求方式:

## 特别注意:

开发者自己写的请求以表单方式提交数据,请求头需要使用 Content-Type: application/j son;charset=UTF-8, 请勿使用其它方式提交数据

## 公共参数:

所有请求都必须传递的参数。

![](_page_19_Picture_198.jpeg)

sign 参数说明: 例如: user=acc、UserKEY=abc、timestamp=acbc, 那么先拼成字符串 accabcacbc, 再将此 字符串进行 SHA1 加密, 得到 sign。

## 私有参数:

![](_page_19_Picture_199.jpeg)

## 返回参数说明:

![](_page_19_Picture_200.jpeg)

请求示例:

 $\{$ "orderId": "SMI22062414383892298255",

```
"user": "testuser@google.com",
  "timestamp": "1565417654",
  "sign": "82bdcbe2cf6ac4923339b13c2aad1f95ddf0b0a8"
}
```
#### 返回示例:

成功:

```
\{"msg": "ok",
  "code": 0,
  "data": true,
 "serverExecutedTime": 15
}
```
失败:

```
\{"msg": "ORDER_NOT_FOUND",
  "code": 1005,
  "data": false,
  "serverExecutedTime": 13
}
```
# <span id="page-20-0"></span>7、查询打印机状态

功能描述:

查询指定打印机状态,返回该打印机在线或离线,正常或异常的状态信息。

## 请求接口:

https://open-barcode.xpyun.net/api/openapi/sprinter/queryPrinterStatus

请求方式:

# 特别注意:

开发者自己写的请求以表单方式提交数据,请求头需要使用 Content-Type: application/j son;charset=UTF-8, 请勿使用其它方式提交数据

## 公共参数:

所有请求都必须传递的参数。

![](_page_21_Picture_205.jpeg)

sign 参数说明:例如:user=acc、UserKEY=abc、timestamp=acbc,那么先拼成字符串 accabcacbc,再将此 字符串进行 SHA1 加密, 得到 sign。

## 私有参数:

![](_page_21_Picture_206.jpeg)

## 返回参数说明:

![](_page_21_Picture_207.jpeg)

![](_page_22_Picture_131.jpeg)

请求示例:

```
\{"sn": "XPY123456789A",
  "user": "testuser@google.com",
  "timestamp": "1565417654",
  "sign": "82bdcbe2cf6ac4923339b13c2aad1f95ddf0b0a8"
}
```
返回示例:

成功:

```
\{"msg": "ok",
  "code": 0,
  "data": {"status": 1, "version": "02.02.077.002"},
  "serverExecutedTime": 8
}
```
失败:

```
\{"msg": "REQUEST_PARAM_INVALID",
  "code": -2,
  "data": {"status": 0, "version": null},
  "serverExecutedTime": 11
}
```
# <span id="page-22-0"></span>8、获取待打印任务数

功能描述:

获取指定打印机打印队列中待打印任务数。

#### 请求接口:

https://open-barcode.xpyun.net/api/openapi/sprinter/getAwaitTasks

## 请求方式:

POST

#### 特别注意:

开发者自己写的请求以表单方式提交数据,请求头需要使用 Content-Type: application/j son;charset=UTF-8, 请勿使用其它方式提交数据

#### 公共参数:

所有请求都必须传递的参数。

![](_page_23_Picture_180.jpeg)

sign 参数说明: 例如: user=acc、UserKEY=abc、timestamp=acbc, 那么先拼成字符串 accabcacbc, 再将此 字符串进行 SHA1 加密, 得到 sign。

## 私有参数:

![](_page_23_Picture_181.jpeg)

返回参数说明:

![](_page_23_Picture_182.jpeg)

![](_page_24_Picture_123.jpeg)

#### 请求示例:

```
\{"sn": "XPY123456789A",
  "user": "testuser@google.com",
  "timestamp": "1565417654",
  "sign": "82bdcbe2cf6ac4923339b13c2aad1f95ddf0b0a8"
}
```
#### 返回示例:

成功:

```
\{"msg": "ok",
  "code": 0,
  "data": 1,
  "serverExecutedTime": 8
}
```
失败:

```
\{"msg": "REQUEST_PARAM_INVALID",
  "code": -2,
  "data": 0,
  "serverExecutedTime": 12
}
```
# <span id="page-24-0"></span>11、发送打印机天猫精灵语音操作指令响应

功能描述:

给指定打印机发送天猫精灵语音操作指令响应。

#### 请求接口:

https://open-barcode.xpyun.net/api/openapi/sprinter/sendTmallSpiritVoice

## 请求方式:

POST

## 特别注意:

开发者自己写的请求以表单方式提交数据,请求头需要使用 Content-Type: application/j son;charset=UTF-8, 请勿使用其它方式提交数据

## 公共参数:

所有请求都必须传递的参数。

![](_page_25_Picture_185.jpeg)

sign 参数说明: 例如: user=acc、UserKEY=abc、timestamp=acbc, 那么先拼成字符串 accabcacbc, 再将此 字符串进行 SHA1 加密, 得到 sign。

#### 私有参数:

![](_page_25_Picture_186.jpeg)

#### 返回参数说明:

参数名 关型 说明

![](_page_26_Picture_128.jpeg)

## 请求示例:

```
\{"sn": "XPY123456789A",
  "user": "testuser@google.com",
  "timestamp": "1565417654",
  "sign": "82bdcbe2cf6ac4923339b13c2aad1f95ddf0b0a8"
}
```
#### 返回示例:

成功:

```
\{"msg": "ok",
  "code": 0,
  "data": "",
  "serverExecutedTime": 8
}
```
失败:

```
\{"msg": "REQUEST_PARAM_INVALID",
  "code": -2,
  "data": "",
  "serverExecutedTime": 12
}
```
# <span id="page-26-0"></span>12、上传店铺 LOGO

功能描述:

给指定打印机上传店铺LOGO。使用该接口时,打印机必须处于正常联网状态,否则无法上 传成功。

#### 请求接口:

https://open-barcode.xpyun.net/api/openapi/sprinter/uploadLogo

## 请求方式:

POST

#### 特别注意:

开发者自己写的请求以表单方式提交数据,请求头需要使用 Content-Type: application/j son;charset=UTF-8, 请勿使用其它方式提交数据

## 公共参数:

所有请求都必须传递的参数。

![](_page_27_Picture_200.jpeg)

sign 参数说明: 例如: user=acc、UserKEY=abc、timestamp=acbc, 那么先拼成字符串 accabcacbc, 再将此 字符串进行 SHA1 加密, 得到 sign。

## 私有参数:

![](_page_27_Picture_201.jpeg)

![](_page_28_Picture_187.jpeg)

返回参数说明:

![](_page_28_Picture_188.jpeg)

请求示例:

![](_page_28_Picture_189.jpeg)

RewLEBfxeUEO2Q+crAaIisrJ1OYmWlW1/VQzh+LLSb+8CkMLqH1aTwiXU9oaB84UqC GqKrGpUB4VBHFGl73MZvMl8iGNJ2uzsh67knsgG771gFdjK22obWa0lLlR4lMjomhMNn R1p0/fxofwwWuJ02mt0YiPkJ6ZriCjuaR7bXn1RnysXANEPZlWW59Byc11+FB/lHt2KSTn vFayT9s3Y1r432iUzfYWPgpLIRdwKEwG+WVlXavF99stByvW0yv8vbG71Yzvx3s2UnPFp qh4A2DSLPaBL9xTRWf45uYNCR5cxzdPSBytHbzBtpe1ndzPYN3kggn3kfzdJZuI1QZ8QO alGakpb8ANI2K1vpzbxM4y4jY3ENfiBnyA2KhhL63waiy8T30NBrX4KJFQdRoodkJb258O 2homhHILify5lYbPXVtuP1anmr0u+NuIDNovRNsbNH/HiXE6/DXGQVx+FC8MWD7GnIP p7nkwzCjGYdjxLNOPyxfMMM7rz/eO62jcbi9bi2X2r3Xs9JOZYgZ7xdV4M/HubS9uJ1oWC 9Ar/5yodsWFuO4BYMma7/z1BI1bf4ZuOv4BRl0SyNmX/W4AAAAASUVORK5CYII=" }

#### 返回示例:

成功:

```
\{"msg": "ok",
  "code": 0,
  "data": "SMO22091808094732354624L",
  "serverExecutedTime": 8
}
```
失败:

```
\{"msg": "REQUEST_PARAM_INVALID",
  "code": -2,
  "serverExecutedTime": 12
}
```
# 附录 1: 返回状态码说明

![](_page_30_Picture_256.jpeg)

![](_page_31_Picture_147.jpeg)